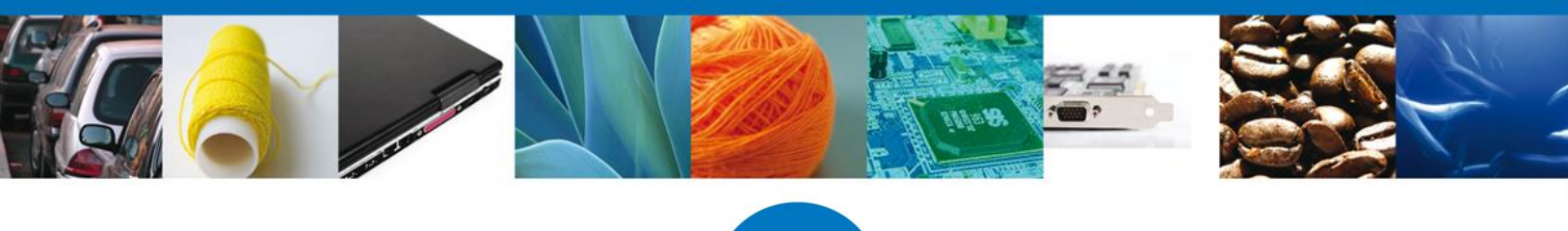

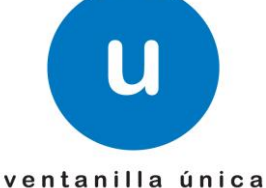

## **Procedimiento para obtener Sellos Digitales para el ingreso a la Ventanilla Única.**

Las personas morales y físicas con actividad empresarial que cuentan con un certificado de firma electrónica avanzada vigente, podrán tramitar un certificado de sello digital para ser utilizado por todas las personas Físicas que realizaran los trámites en la Ventanilla Única en su nombre. Los contribuyentes que otorguen dichos sellos establecerán las medidas de control e identificación a que se sujetará el uso del sello digital y es responsabilidad de quien otorga el uso del mismo.

Dicha solicitud deberá presentarse a través de medios electrónicos en los términos que establezca el Servicio de Administración Tributaria, en este momento la plataforma para generar los mismos es: **CERTIFICA.** 

1. Entre en la aplicación **Certifica** (antes SOLCEDI).

<https://portalsat.plataforma.sat.gob.mx/certifica/>

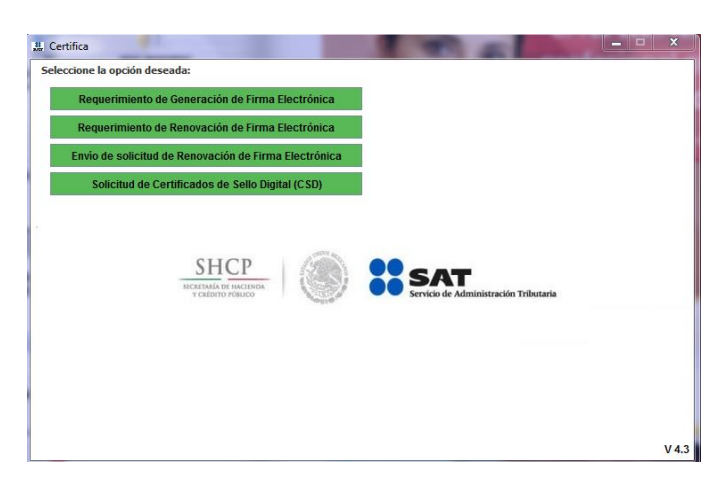

Requisitos de sistema operativo: Windows y Linux: java 1.7 / Mac OS X: java JRE 1.7

2. Genere con Certifica la solicitud de certificado de sello digital. Requisitos: Contar con FIEL vigente.

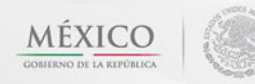

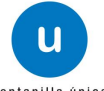

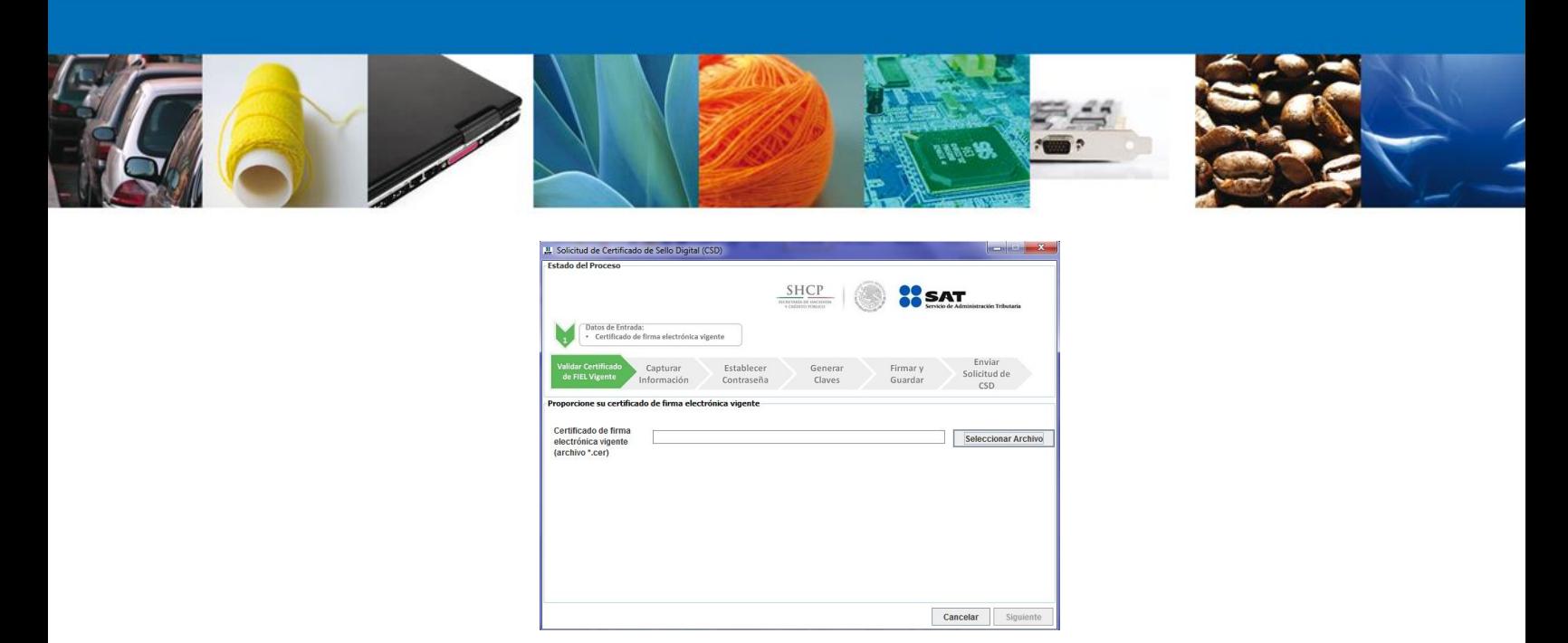

 - Se obtendrán 2 archivos: el primero con extensión .sdg que se enviará como solicitud al SAT; el segundo es la clave Privada de su sello digital, con extensión .key

3. Envíe la solicitud de sellos digitales y recupere ahí mismo los certificados. Requiere de su Contraseña (antes CIEC) o Fiel para realizar el envío.

Se obtendrá el archivo del Certificado de Sello Digital:

- Certificado Público con extensión .cer

## **Exclusivo para Ventanilla Única**.

Es importante mencionar que específicamente para el caso de Ventanilla Única en el campo de Nombre de la SUCURSAL o UNIDAD se establezca el uso para Ventanilla Única, que sería **VUCEM** o **COVE** (solo la palabra en mayúsculas, sin espacios antes ni después).

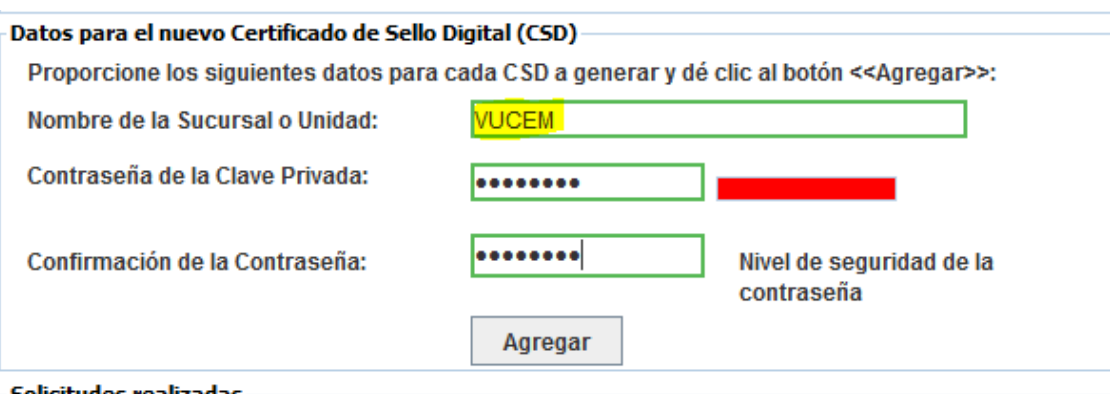

olicitudes realizadas

Lo anterior para que les permita el ingreso a Ventanilla Única sin contratiempos, cabe mencionar que es necesario estar registrado con FIEL en la misma, antes de utilizar el Sello Digital.

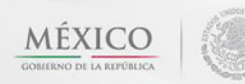

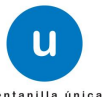